#### **Montar máquina virtual con ubuntu 8.04 e instalar plone 2.5**

04/10/2013 11:37 AM - Javi Rodrigo Blanco

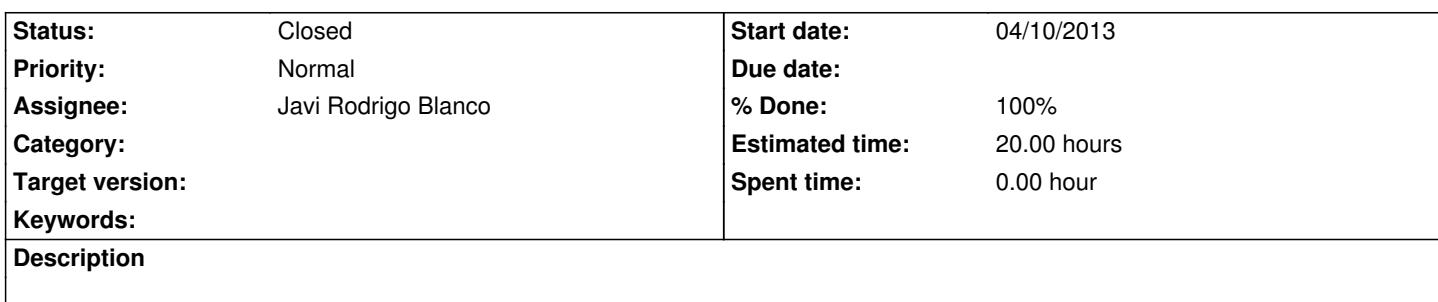

Montar máquina virtual con ubuntu 8.04 e instalar plone 2.5, para posteriormente migrar la base de datos del plone instalado en ITI, y tener una copia para posterior migración a hosting propio.

# **History**

**#1 - 04/22/2013 01:03 PM - Javi Rodrigo Blanco**

# **Instalación de Plone 2.5 sobre Ubutuntu 8.04 (alternativa)**

Los pasos que se describen a continuación son para llevar a cabo la instalación de la versión 2.5.5 de Plone sobre una máquina virtual con S.O Ubuntu 8.04 (Misma plataforma que la se encuentra desplegada actualmente en el ITI).

# **Instalación:**

Instalar paquete plone-site. La primera vez ha fallado y hemos vuelto a lanzar la instalación del paquete, en la segunda ocasión todo a funcionado.

sudo apt-get install plone-site

Aparece un warning al final de la instalación. Para solucionarlo hacer lo siguiente:

sudo vim /var/lib/dpkg/info/plone-site.postinst

Dejar la línea 81 de la siguiente forma:

--service-port=\$port --service-user=zope:zope \$ZEOSERVER

A continuación ejecutar:

sudo dpkg-reconfigure plone-site

Al instalar desde el repositorio automáticamente nos levanta la instancia de Zope. Vamos a pararla y a instalar los productos (paquetes de plone), que necesitamos. Los productos a instalar son los siguientes y hay que descomprimirlos en el directorio /var/lib/zope2.9/instances/plone-site/Products/ :

Para para la instancia hacemos lo siguiente:

cd /var/lib/zope2.9/instances/plone-site/bin ./zopectl stop

https://devel.gvsig.org/redmine/attachments/521/CMFDiffTooll-0.2-beta1.tar.gz https://devel.gvsig.org/redmine/attachments/522/CMFEditions-1.0rc1.tgz https://devel.gvsig.org/redmine/attachments/523/I18NFolder-3.0-beta8.tgz https://devel.gvsig.org/redmine/attachments/524/LinguaPlone.tar.gz https://devel.gvsig.org/redmine/attachments/525/PloneGossip-1.0.tar [https://devel.gvsig.org/redmine/attachments/526/windowZ-1.2.tar](https://devel.gvsig.org/redmine/attachments/521/CMFDiffTooll-0.2-beta1.tar.gz) [https://devel.gvsig.org/redmine/attachments/527/ZopeVersionControl-0.3](https://devel.gvsig.org/redmine/attachments/522/CMFEditions-1.0rc1.tgz).3.tgz

[Una vez descomprimidos los productos en el directorio levantamos](https://devel.gvsig.org/redmine/attachments/524/LinguaPlone.tar.gz) la instancia:

./zopectl start

Con esto tenemos instalada una instancia de zope. Por defecto la instancia corre sobre el puerto 8080, así que para aceder a ella simplemente escribimos en el navegador: http://localhost:8080.

Para continuar seleccionamos el link donde indica "Zope Management Interface", para dirigirnos a la interfaz de administración de Zope. Una vez hayamos seleccionado el link nos aparecerá un diálogo donde debemos introducir el usuario y contraseña del usuario administrador (el que hayamos escogido durante la instalación)

Una vez nos hayamos logueado como usuario administrador accederemos a la interfaz de administración de Zope.

El siguiente paso es crear un sitio con Plone, para ello nos dirigimos al desplegable que aparecerá en la parte superior derecha y seleccionamos **Plone Site**.

Nos aparece una ventana donde debemos introducir el identificador de nuestro sitio plone (ej: gvsig), y le damos a añadir **"Add plone site"**

Una vez realizado esto nos dirigimos a la url de nuestro sitio plone (con el id que hayamos seleccionado previamente), http://localhost:8080/gvsig, y nos aparecerá nuestro sitio:

A continuación seleccionamos en la parte superior derecha **"configuración del sitio"**, y en la siguiente página seleccionamos **"Agregar o quitar productos"**. Una vez seleccionemos **"Agregar o quitar productos"**, nos aparecerá un listado con los productos que tenemos instalados y otro con los productos que está disponibles para instalar. Seleccionamos todos los que estén disponibles para su instalación y p[rocedemos a la misma.](http://localhost:8080/gvsig)

Por último falta cargar los datos. Al momento de cargar los datos estos deberían ser los últimos disponibles. Actualmente hay una copia de los mismos en la siguiente dirección: Datos Plone . \*Paramos la instancia de Zope:

cd /var/lib/zope2.9/instances/plone-site/bin ./zopectl stop

Descomprimimos el archivo Data.fs.201304021334.gz dentro del directorio /var/lib/zope2.9/instances/plone-site/var Reiniciamos la instancia de Zope:

cd /var/lib/zope2.9/instances/plone-site/bin ./zopectl start

Con esto ya tendríamos todo lo necesario.

## **#2 - 04/22/2013 01:09 PM - Joaquín del Cerro Murciano**

- *File CMFDiffTooll-0.2-beta1.tar.gz added*
- *File CMFEditions-1.0rc1.tgz added*
- *File I18NFolder-3.0-beta8.tgz added*
- *File LinguaPlone.tar.gz added*
- *File PloneGossip-1.0.tar added*
- *File windowZ-1.2.tar added*
- *File ZopeVersionControl-0.3.3.tgz added*

#### **#3 - 04/22/2013 01:51 PM - Javi Rodrigo Blanco**

*- Estimated time changed from 3.00 to 16.00*

#### **#4 - 04/24/2013 10:14 AM - Javi Rodrigo Blanco**

*- Estimated time changed from 16.00 to 20.00*

http://proyectos.scolab.es/redmine/projects/ctsi/wiki/Wiki#Instalación-de-Plone-25-sobre-Ubutuntu-804-alternativa

### **[#5 - 01/05/2014 12:36 AM - José Vicente Higón](http://proyectos.scolab.es/redmine/projects/ctsi/wiki/Wiki#Instalación-de-Plone-25-sobre-Ubutuntu-804-alternativa)**

La configuración realizada para que funcione Plone a través de Apache ha sido la siguiente:

- En host anfitrión he configurado Pound para que el tráfico en el puerto 80 lo redirija al puerto 80 de la 10.0.0.1 (la máquina del Plone)
- En la máquina del Plone he puesto el Apache y le he añadido la siguiente configuración en /etc/apache2/sites-available/default <IfModule mod\_rewrite.c>
	- RewriteEngine On
		- RewriteRule ^/web(.\*) http://localhost:8080/VirtualHostBase/http/%{SERVER\_NAME}:80/plone/\$1 [P]
	- RewriteRule ^(\$|/.\*) http://localhost:8080/VirtualHostBase/http/%{SERVER\_NAME}:80\$1 [P]
- </IfModule>
- Con esto debería funcionar pero aún quedan los siguiente detalles:
- Debemos redireccionar a https el tráfico seguro (cuando nos autenticamos). Una solución sencilla sería que todo fuese a HTTPS. Cuando se pusiese http://gvsig.org redirec[cionaría directamente a https://gvsig.org \(eso lo podemos hacer en el Pound](http://localhost:8080/VirtualHostBase/http/%{SERVER_NAME}:80/plone/$1)).
- Hay URLs que están me[tidas a piñón \(por ejemplo el banner de las 9as jornadas apunta a](http://localhost:8080/VirtualHostBase/http/%{SERVER_NAME}:80$1)
- http://www.gvsig.org/web/community/events/jornadas-gvsig/9as/Documentos/header\_en.jpg
- Estoy viendo que la configuración correcta del Plone detrás de un Apache no es tan sencillo como un simple Rewrite. Creo que hay que hacer lo que pone en http://plone.org/documentation/kb/plone-apache

De momento está funcionando ... http://188.165.222.168

## **#6 - 01/05/2014 12:38 AM - José Vicente H[igón](http://plone.org/documentation/kb/plone-apache)**

# **Plone a través de Apache**

La configuración realizada para que funcione Plone a través de Apache ha sido la siguiente:

- En host anfitrión he configurado Pound para que el tráfico en el puerto 80 lo redirija al puerto 80 de la 10.0.0.1 (la máquina del Plone)
- En la máquina del Plone he puesto el Apache y le he añadido la siguiente configuración en /etc/apache2/sites-available/default
	- <IfModule mod\_rewrite.c>
		- RewriteEngine On

 RewriteRule ^/web(.\*) http://localhost:8080/VirtualHostBase/http/%{SERVER\_NAME}:80/plone/\$1 [P] RewriteRule ^(\$|/.\*) http://localhost:8080/VirtualHostBase/http/%{SERVER\_NAME}:80\$1 [P]

</IfModule>

Con esto debería funcionar pero aún quedan los siguiente detalles:

 - Debemos redireccionar a https el tráfico seguro (cuando nos autenticamos). Una solución sencilla sería que todo fuese a HTTPS. Cuando se pusiese http://gvsig.org redirec[cionaría directamente a https://gvsig.org \(eso lo podemos hacer en el Pound](http://localhost:8080/VirtualHostBase/http/%{SERVER_NAME}:80/plone/$1)).

 - Hay URLs que están me[tidas a piñón \(por ejemplo el banner de las 9as jornadas apunta a](http://localhost:8080/VirtualHostBase/http/%{SERVER_NAME}:80$1)  http://www.gvsig.org/web/community/events/jornadas-gvsig/9as/Documentos/header\_en.jpg

 - Estoy viendo que la configuración correcta del Plone detrás de un Apache no es tan sencillo como un simple Rewrite. Creo que hay que hacer lo que pone en http://plone.org/documentation/kb/plone-apache

De momento está funcionando ... http://188.165.222.168

# **Files**

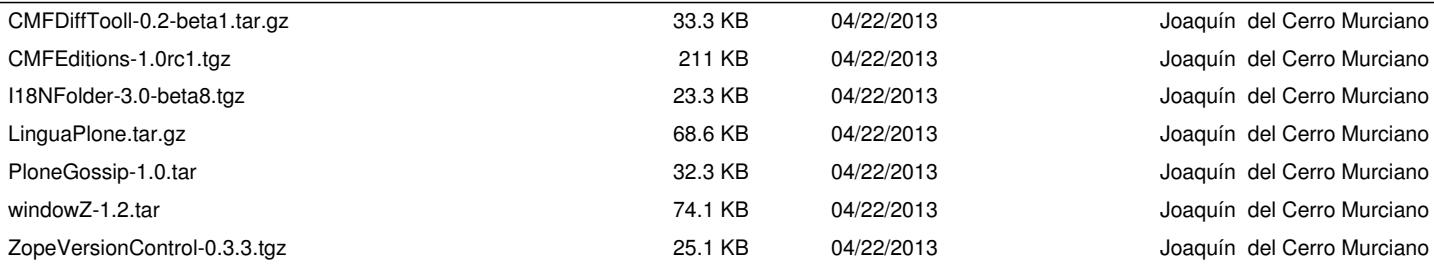